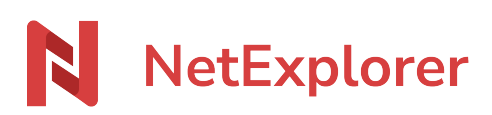

[Base de connaissances](https://support.netexplorer.fr/fr/kb) > [Assistant de connexion en lecteur réseau NetExplorer \(WebDav\)](https://support.netexplorer.fr/fr/kb/assistant-de-connexion-en-lecteur-reseau-netexplorer-webdav) > [Messages d'erreur](https://support.netexplorer.fr/fr/kb/messages-d-erreur-2) > [L'adresse internet \[...\] n'est plus valide](https://support.netexplorer.fr/fr/kb/articles/l-adresse-internet-n-est-plus-valide)

L'adresse internet [...] n'est plus valide

Guilhem VERGON - 2024-07-08 - [Messages d'erreur](https://support.netexplorer.fr/fr/kb/messages-d-erreur-2)

Installation de lecteur réseau via notre Assistant de connexion NetExplorer Lorsque vous tentez d'installer un lecteur réseau avec notre Assistant de connexion NetExplorer sur votre poste, vous obtenez le message d'erreur suivant:

L'adresse Internet [...] n'est pas valide

Ce message est lié aux mises à jour de Microsoft Office.

Pour pallier ce souci, vous devez ouvrir le **Centre de téléchargement** sur votre poste. Pour cela:

- Cliquez sur l'icône **Démarrer**.
- Recherchez dans vos applications: **Outils Microsoft Office**.
- Sélectionnez **Centre de téléchargement**.
- Dans le menu déroulant **Téléchargements en attente**, cliquez sur **Tous les fichiers mis en cache**.
- Sélectionnez et supprimez tous les fichiers mis en cache.
- ➔ Vous pouvez reprendre l'installation.

## Remarques

Attention, *Centre de téléchargement* d'Office n'est plus disponible sur les versions : 2016, 2019 et 365